# **Microsoft Teams**

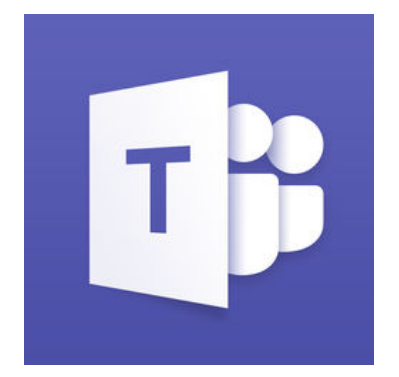

- [About Microsoft Teams at Syracuse University](#page-0-0)
- [How-To Information](#page-0-1)
- [Accessing Teams on Windows or macOS](#page-1-0)
- [Accessing Teams on Mobile Devices](#page-1-1)
- [Getting Help](#page-1-2)

# <span id="page-0-0"></span>About Microsoft Teams at Syracuse University

### **What Does Teams Provide?**

Teams is the hub for teamwork in Office 365, through chat, meets, call, and collaborate all in one place, no matter where you are.

### **Teams you can:**

#### **Chat from anywhere**

Share your thoughts, quickly get feedback, and express your personality. Setup a group chat or one-to-one messages.

#### **Meet with anyone from anywhere**

Instantly go from group chat to video conference with the touch of a button. Teams of 2 or 10,000 can meet in one place, no matter where on the globe they are located.

### **Video or Audio Conference from any device**

Never yell "who just joined?!" ever again. Use Teams calling to take the stress out of conference calls and gain options like real-time closed captioning, screen sharing, and attendee stats while using a web browser or the Teams software across Windows, MacOS, IOS, and Android.

**Collaborate from anywhere**

Edit documents together, at the same time, while tracking your changes - no more emailing revisions back and forth. Ask for feedback in realtime, poll the audience, and make decisions faster as a team.

#### What to Know About Teams at Syracuse

- Team Names SU enforces a naming convention that ensures that all Team names are unique. This allows for easier discovery when looking for a specific team in the user interfaces.
	- Names will be automatically prefixed with "Group-". This is to show that it is a group/team created by a user.
	- Names will be automatically suffixed with number if there is a group/team that already exists with that name.
	- Syracuse University ITS may change the name of the group if it conflicts with official university departmental names. Some of the official names are located in the **Brand Lock-Up Directory**.
- Email to Team channels is allowed by default.
	- Restricted to emails sent form @syr.edu addresses and sub domains.
	- Email to a channel can be restricted to its members only (Team owners can control this).

### <span id="page-0-1"></span>How-To Information

#### [Quick start guide for HigherEd](https://aka.ms/TeamsEDUQuickGuide)

- [Adding Users or Groups in Microsoft Teams](https://answers.syr.edu/display/ITHELP/Adding+Users+or+Groups+in+Microsoft+Teams)
- [Create a Team in Microsoft Teams](https://answers.syr.edu/display/ITHELP/Create+a+Team+in+Microsoft+Teams)
- **[External/Guest User Meeting Experience](https://answers.syr.edu/pages/viewpage.action?pageId=105090611)**
- **[External/Guest User Teams Experience](https://answers.syr.edu/pages/viewpage.action?pageId=105090610)** [Join a Microsoft Teams Meeting](https://answers.syr.edu/display/ITHELP/Join+a+Microsoft+Teams+Meeting)
- 
- **[Manage Your Microsoft Teams Meeting](https://answers.syr.edu/display/ITHELP/Manage+Your+Microsoft+Teams+Meeting)**
- [Managing Teams Notifications](https://answers.syr.edu/display/ITHELP/Managing+Teams+Notifications)
- **[Microsoft Teams Audio and Video Setup](https://answers.syr.edu/display/ITHELP/Microsoft+Teams+Audio+and+Video+Setup)**
- [Scheduling Meetings in Microsoft Teams](https://answers.syr.edu/display/ITHELP/Scheduling+Meetings+in+Microsoft+Teams)
- [Using Chat in Microsoft Teams](https://answers.syr.edu/display/ITHELP/Using+Chat+in+Microsoft+Teams)

### **External Documentation**

- [Microsoft Teams help center](https://support.office.com/en-us/teams)
- [Web based interactive demo of the Teams interface and functions](https://teamsdemo.office.com/)
- [End user training materials](https://docs.microsoft.com/en-us/MicrosoftTeams/enduser-training)
- [Sending email to a channel](https://support.office.com/en-us/article/send-an-email-to-a-channel-in-teams-d91db004-d9d7-4a47-82e6-fb1b16dfd51e)
- [Manage who can send email to a channel](https://support.office.com/en-us/article/manage-who-can-send-email-to-a-channel-in-teams-4f1a1224-e71b-45de-8f68-8e08f7874fa9)

# <span id="page-1-0"></span>Accessing Teams on Windows or macOS

### **SU Computers**

The Teams client is already installed on SU computers. Type 'Teams' from the Start Search in Windows or Spotlight search in macOS.

### **Personal Computers**

[Sign-In to Office 365](https://answers.syr.edu/x/DwDiAQ#signin) - follow Sign-In steps and click on the Teams Icon

## <span id="page-1-1"></span>Accessing Teams on Mobile Devices

[Use Teams on Mobile Devices](https://support.office.com/en-us/article/download-the-mobile-app-for-teams-5940ebdc-0082-4fb1-83c4-751edc23dcb5)

# <span id="page-1-2"></span>Getting Help

For support of the information above, contact the [ITS Help Desk](http://its.syr.edu/supportsvc) by calling at 315.443.2677, by emailing [help@syr.edu](mailto:help@syr.edu), or by stopping into 1-227 CST.

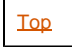